# **ESET Tech Center**

Kennisbank > Legacy > ESET Security Management Center > ESET Management Agent 7.x deployment troubleshooting

## ESET Management Agent 7.x deployment troubleshooting

Anish | ESET Nederland - 2018-09-12 - Reacties (0) - ESET Security Management Center

#### Issue

- Several reasons Agent deployment can fail
- Determine what caused ESET Management Agent deployment to fail
- Computers disappear from the Push install tab of ESET Security Management Center
- Push installations hang at "In Progress"
- Cannot deploy the ESET Management Agent to a Mac computer
- For registry permissions issues, review HKEY LOCAL MACHINE permissions

#### Solution

### Reasons Agent deployment can fail

For more information on Agent deployment failure, refer to the <u>Troubleshooting - Agent deployment</u>.

## **Determine what caused ESET Management Agent Deployment to fail**

To determine why Agent deployment failed, click **Reports** → **Agent Deployment task information in last 30 days**and click **Generate now**. Deployment information is displayed in a table. The **Progress** column displays error messages about why agent deployment failed.

For more information, change the verbosity of the ESMC Server trace log. Click **More**→ **Server Settings** → **Advanced Settings** → **Logging**. In the **Trace log verbosity** dropdown menu, select **Error** and click **Save**. Run Agent deployment. When Agent deployment fails, check the bottom of the ESMC Server trace log file for the latest log entries. View log files in the following file locations:

### **Windows logs**

- ESMC
  - Server: C:\ProgramData\ESET\RemoteAdministrator\Server\EraServerAp plicationData\Logs\trace.log
- ESMC
  - Agent: C:\ProgramData\ESET\RemoteAdministrator\Agent\EraAgentApplicationData\Logs
- ESMC Agent: C:\Documents and Settings\All Users\Application
  Data\ESET\RemoteAdministrator\Agent\EraAgentApplicationData\Logs

#### **Linux logs**

- ESMC
  - Agent: /var/log/eset/RemoteAdministrator/EraAgentInstaller.log
- ESMC Agent: /var/log/eset/RemoteAdministrator/Agent/trace.log
- ESMC Server: /var/log/eset/RemoteAdministrator/Server/trace.log

To enable full logging, create a dummy file named traceAll without extension in the same folder as a trace.log and restart the ESMC Server service.

## **DNS** issues troubleshooting

If a computer disappears from ESET Security Management Center (ESMC), or hangs at "In Progress" during deployment, one of the following DNS troubleshooting processes could resolve the issue:

- Use the 'nslookup' command of the IP address and hostname of the server and/or the clients having push install issues. The results should match the information from the machine. For instance, an nslookup of a hostname should resolve to the IP address an ipconfig command shows on the host in question. The 'nslookup' command will need to be run on the clients and the server.
- Manually examine DNS records for duplicates.

## **Enable Secure Shell on macOS**

1. In the system tray, click the Apple icon → **System Preferences**.

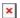

Figure 1-1

2. Click Sharing.

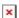

Figure 1-2

3. Select the check box next to **Remote Login**.

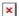

Figure 1-3

4. Close the **Sharing** window and attempt to <u>deploy the ESET Management Agent</u> again.